## INSTRUKCJA REJESTRACJI GWARANCJI SOLAX POWER

Aby zarejestrować gwarancję falownika Solax należy wejść na stronę [https://www.solaxpower.com/en/warranty](https://www.solaxpower.com/en/warranty-registration/)-registration/, a następnie nacisnąć obraz inwertera.

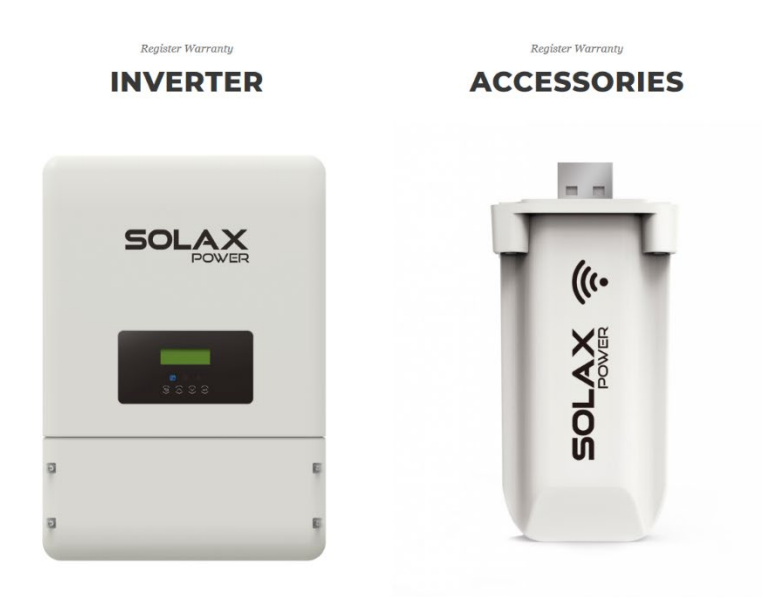

W następnej części należy wybrać region "Rest of EU" (Reszta UE).

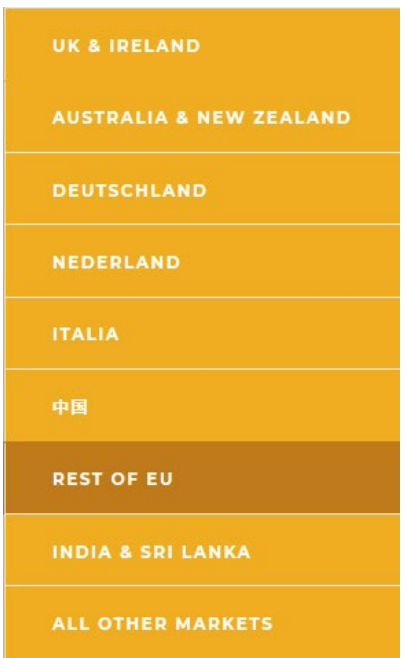

W wyświetlonym formularzu należy wpisać kolejno następujące dane:

- Imię i Nazwisko
- Pełny adres instalacji
- Kod pocztowy
- Numer Telefonu
- Data instalacji
- Nazwa firmy instalującej (REM Energy Sp. Z O.O.)
- Model inwertera
- Numer seryjny inwertera
- Adres e-mail

Dane takie jak model oraz numer seryjny inwertera są napisane na tabliczce znamionowej, na boku urządzenia.

Po wypełnieniu formularza należy nacisnąć przycisk "Send".

Certyfikat gwarancji zostanie wysłany na podany wcześniej adres e-mail.

## **Register Your Warranty - All Other EU Countries Except For: UK, Ireland, Germany, The Netherlands & Italy**

If you reside in Germany, The Netherlands, The UK, Ireland or Italy, please use<br>the relevant warranty form specific to those countries. If you live in any other European Union country, please use THIS form.

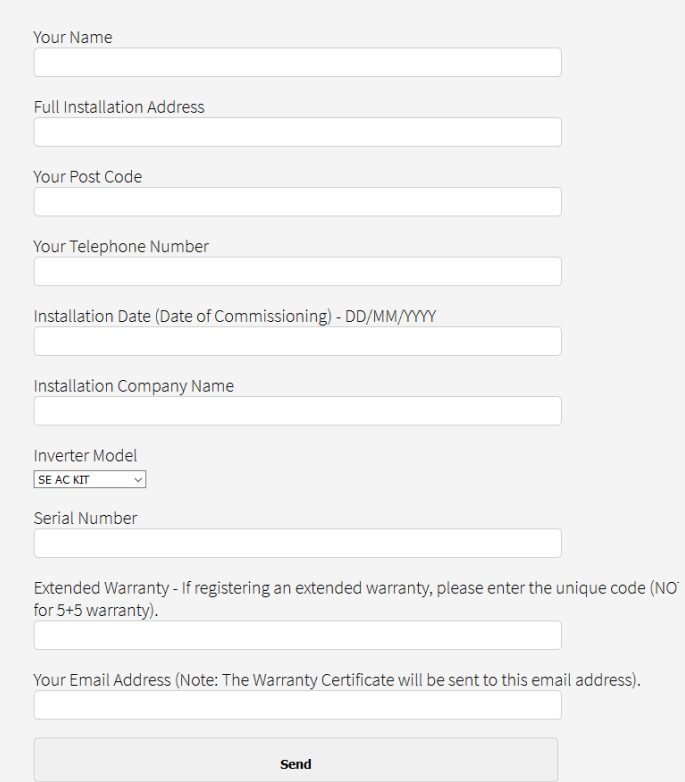